九州大学学術情報リポジトリ Kyushu University Institutional Repository

「超高速ネットワークを利用したアジア遠隔医療プ ロジェクト」AQUA (Asia-Kyushu Advanced Medical Network)活動報告 : 第3巻

清水, 周次 九州大学病院

中島, 直樹 九州大学病院

https://doi.org/10.15017/8303

出版情報:「超高速ネットワークを利用したアジア遠隔医療プロジェクト」 TEMDEC活動報告. 3, pp.1- 152, 2007-04. AQUA事務局 バージョン: 権利関係:

# 4. 使用機器 / 設定のアップデート

DVTS を利用した会議は回数を重ねるにしたがって,多地点同時接続が主流となり,映像品質だけ でなく音声系の設定が遠隔会議の良し悪しを左右する重要な要素となってきました。 今回は,DVTS を利用し遠隔会議を快適に行うために必要な音響機器について取り上げます。

#### (1) 機器構成

DVTSの最小構成は下記のようにDVカメラ,パソコンとネットワークですが,実際にカ ンファレンスに使用する際には少なくとも,外部マイクやアンプなど音響機器を整える 必要があります.(図4-1-1)

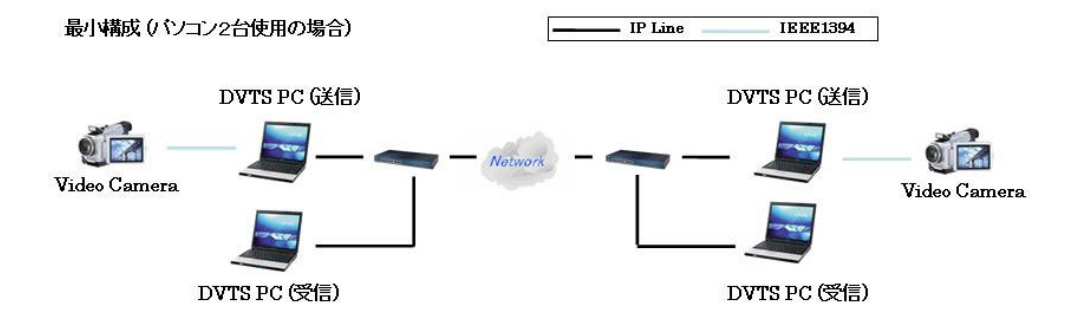

また,最小構成では基本的にDVカメラで撮影した映像しか送信できません.内視鏡カ メラからの手術映像といったさまざまな映像ソースを送信するにはアナログ・デジタル ビデオコンバーター(ADVC)を用意する必要があります.ADVCはS-videoやコンポジット といったアナログビデオ信号を音声とともにDVに変換する機器で,ビデオスイッチャー などで入力ソースの切り替えることによって,複数の映像・音声ソースを取り扱うこと ができるようになります.

機器の基本構成をADVCの有無によって,アドバンスドとベーシックの2つに分類して, その特徴や適応について説明いたします.

|       | アナログ・デジタル | 利用できるソース  | 手術中継などへの対応 |
|-------|-----------|-----------|------------|
|       | ビデオコンバーター | (カメラ) の台数 |            |
| アドバンス |           | 複数可       |            |
| ベーシック |           | 1台のみ      |            |

表4-1-1 アドバンスとベーシックの違い

## A. アドバンス (図4-1-2)

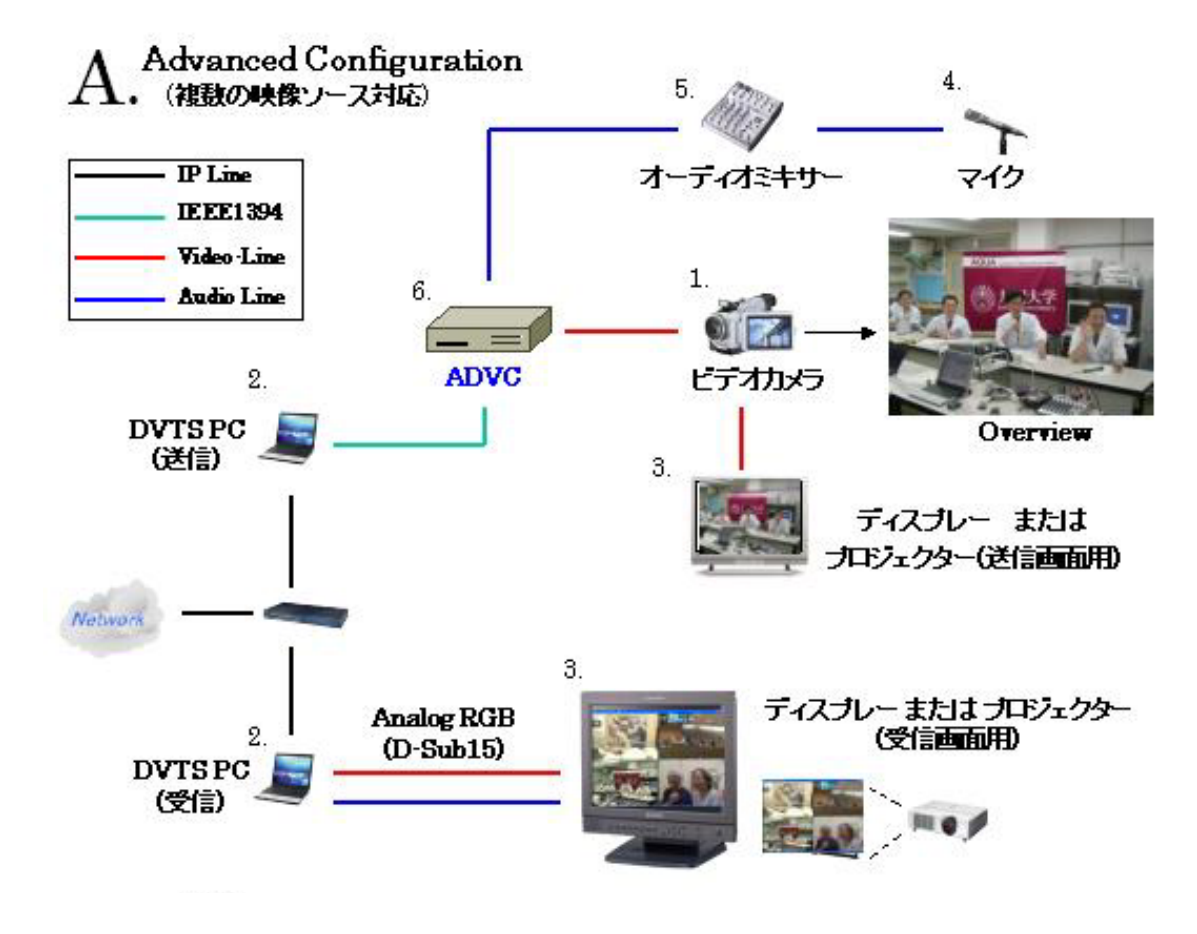

## 機器

- 1. ビデオカメラ (DV カメラでなくても可)
- 2. DVTS PC (2台 送信用は IEEE1394 ポート付き)
- 3. 大型液晶・プラズマ モニタ または プロジェクター
- 4. マイク (単指向性, パワースイッチつき)
- 5. オーディオミキサー
- 6. アナログ・デジタル ビデオコンバーター
- 7. ケーブル類 (UTP, Video, Audio, IEEE1394, ディスプレイ ほか)

## 特徴

小規模のカンファレンスから大きな学会まで対応可能.(大会場での運営はイベント業 者と協力して作業を行うことをおすすめします.)

ビデオコンバーターにより音声と映像のソースが分けて扱うことができるため,多種の 映像と音声を組み合わせて使うことができます.

手術中継などを行う施設はこの構成を基本とすることをお勧めします.

## B. ベーシック(図 4-1-3)

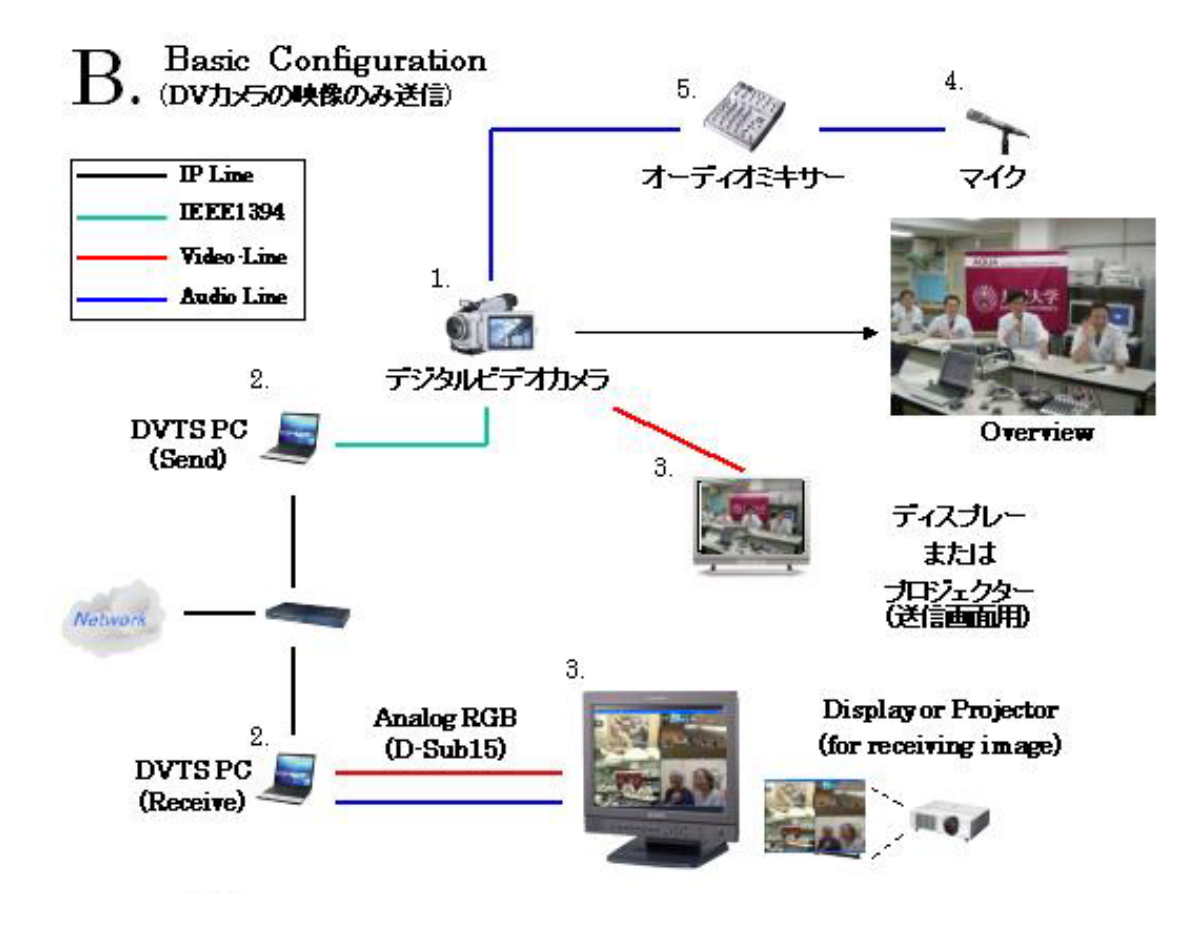

- 1. デジタルビデオカメラ(DV カメラ)
- 2. DVTS PC (2台 送信用は IEEE1394 ポート付き)
- 3. 大型液晶・プラズマ モニタ または プロジェクター
- 4. マイク (単指向性, パワースイッチつき)
- 5. オーディオミキサー
- 6. ケーブル類 (UTP, Video, Audio, IEEE1394, ディスプレイ ほか)

## 特徴

この構成では、映像と音声ともに DV カメラに依存するため, 1 つの映像ソース (カメラ 画像)しか送信することができません.また,DV カメラの仕様に依存する部分が多く, 外部マイクプラグから入力できなかったり,内部マイクがミュートできないなど問題を 起こすことがしばしばあります. 後述します手順に従って事前にローカルテストを行い, 使用機器の動作確認をする必要があります.

参考:手術ライブ中継用構成(図4-1-4)

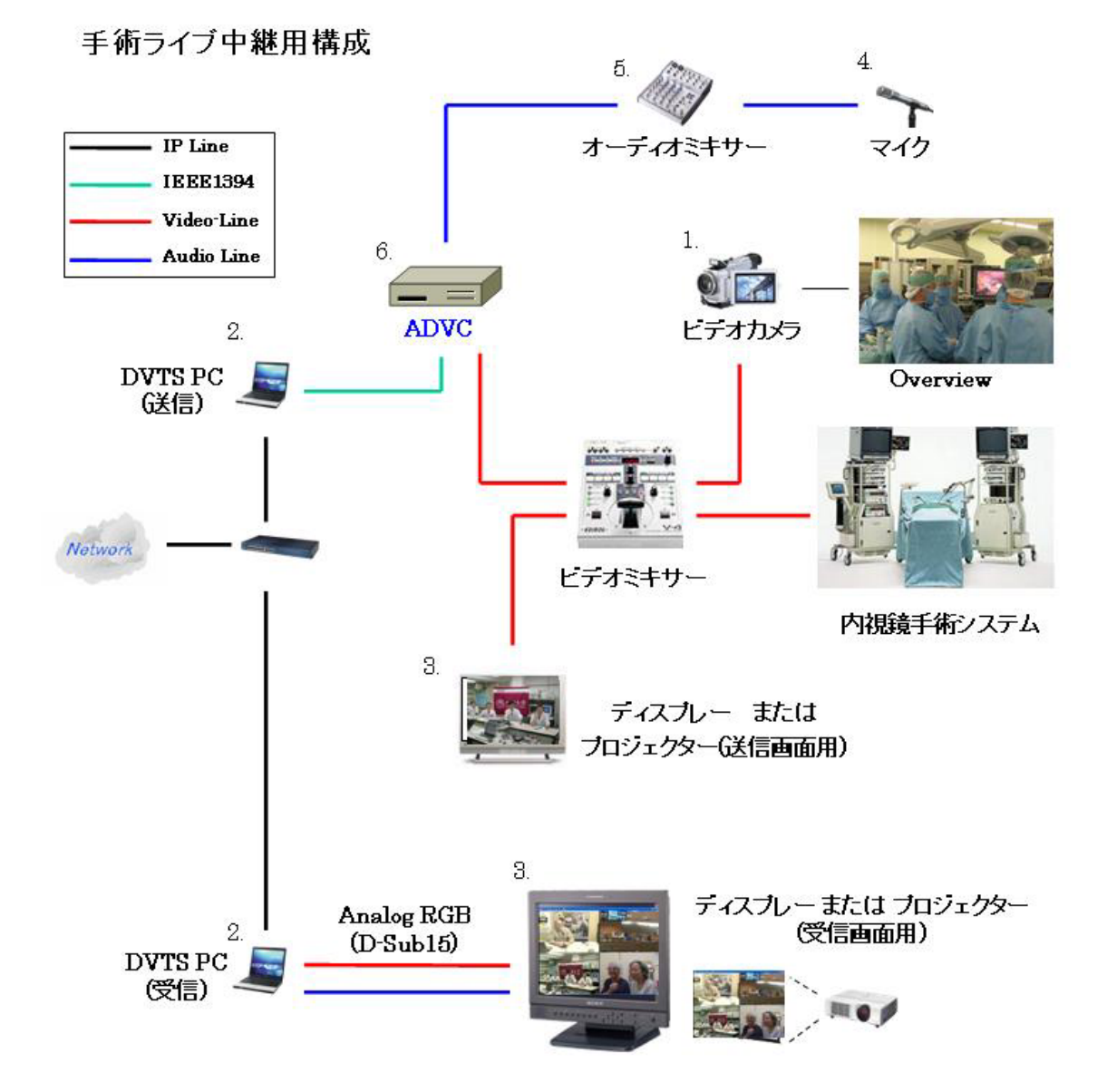

手術ライブ中継では

・ 内視鏡手術システムからの手術映像

・ 通常のビデオカメラで撮影する手術場内の様子

2つのビデオソースを切り替えて送信します.

これには、上記のようにビデオミキサーを使ってソースを切り替え、ADVCに入力し, デジタル信号に変換する必要があります.

 $\overline{2}$ 

 $\bullet$ 

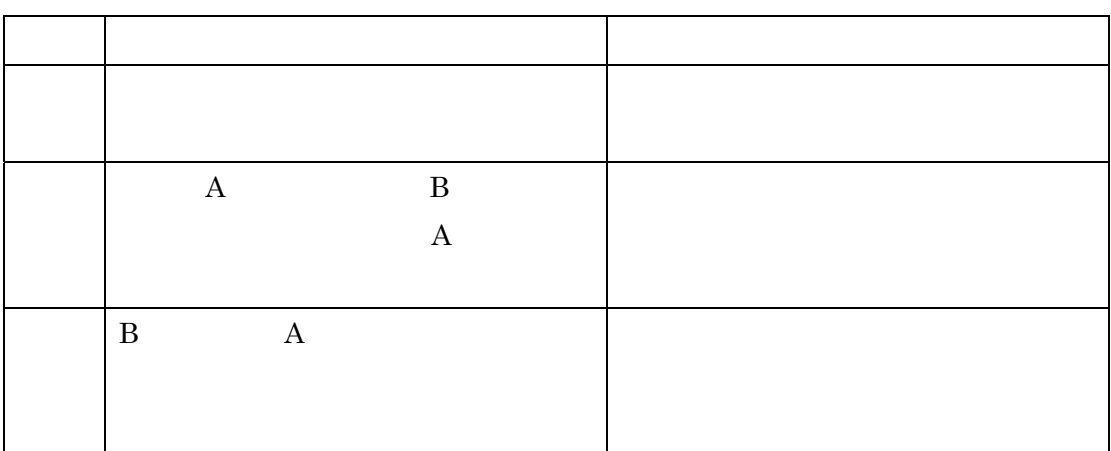

 $4 - 2 - 1$ 

• エコーを発生させてないために

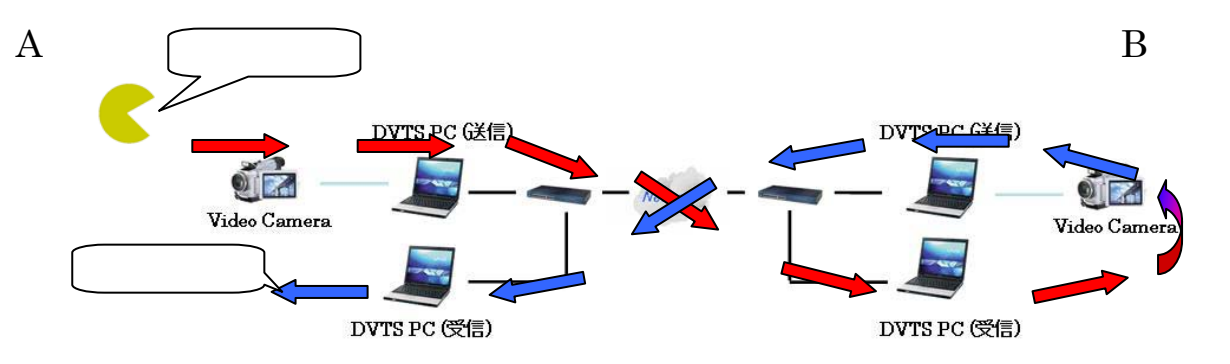

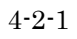

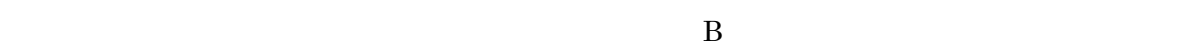

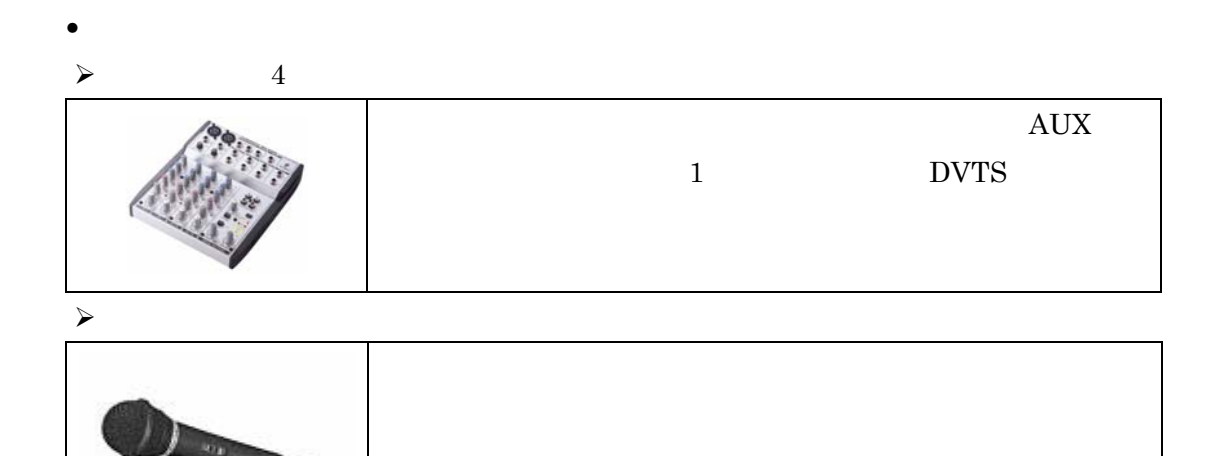

#### よくあるトラブル事例1:DVカメラが原因

- ¾ なぜDVカメラ内蔵のマイクを使ってはいけないのか?
- ¾ なぜDVカメラにマイクを直接接続してはいけないのか?

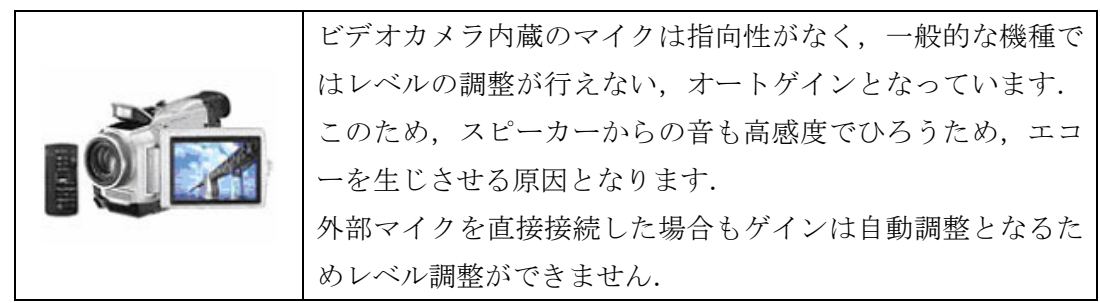

#### よくあるトラブル事例2:マイクが原因

なぜ、テレビ会議用のマイクを使ってはいけないのか?

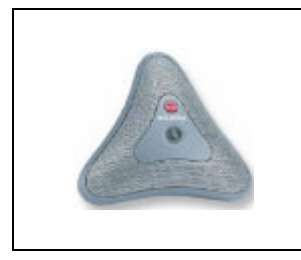

テレビ会議等で使用するマイクは,一般的に高感度でオート ゲインコントロールやエコーキャンセラーを内蔵した専用の システムと組み合わせて使うことを想定されています。 DVTSでは発表者の位置によって声の大きさにばらつきがあ ったり,エコーを生じさせることがあります.

¾ エコーキャンセラーがあればよいのではないか?

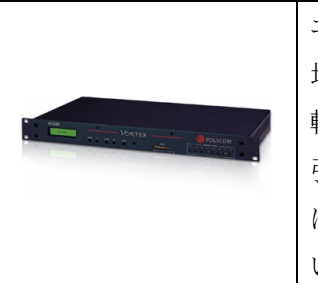

エコーキャンセラーはエコーの軽減に有用ですが、すべての 地点に設置されなければ意味がありません。また、エコーを 軽減する構成・設定がなされていないとその効果を最大限に 引き出すことができません.多地点を結んで会議を行う場合 は,エコーキャンセラーだけで音声問題を解決するのは難し いと思われます.

#### 自分の機器構成が正しいかセルフチェックをする

初めてDVTSシステムを使って,他地点と続を行うときによく問題となるのが,自分の機器構成の不 備に気が付きにくいことが挙げられます.これは生じたエコーなどの不具合が接続先に現れるため, 自分自身では確認が難しいことに起因します.

また、多地点接続システム(QualImage: Quatre)では、自身の音声はキャンセルされる(戻ってこな い)ので,エコーを生じさせていても気が付かないことがしばしば見られます.

そこで、初めてDVTSシステムを組んだときに行う簡単なテストを紹介します.

ハウリングを利用したDVTS構成のセルフチェック (B.ベーシック構成用 図4-1-3)

- 1. DVTSシステムを実際に使用する会場に設置します. (PCに付与するIPアドレスはプライベートアドレスでも可)
- 2. 会場のスピーカーを通常使用するレベル程度に調整します.
- 3. DVTSに接続しているマイクのスイッチをオフにし,ミキサー側のマイクレベルも 最小にしておきます.
- 4. DVTS送信PCから受信PCに映像を送信します.

□チェックポイント 1 : ハウリングが発生するか?

もし、このときにハウリングが発生したら、DVカメラ内蔵マイクが機能している状態になっている 可能性があります. 接続など再確認してください.

機種によってはマイクプラグの微妙な差込具合の調整が必要であったり,仕様で内蔵マイクがオフ にならない機種もあります. この場合には、別のカメラで試してみてください.

5. マイクをオンにします.

□チェックポイント 2 : ハウリングが発生するか?

外部マイクをDVカメラに直接接続した場合,この時点でハウリングが発生します.

# これは,マイクの入力レベルがカメラ側で高く自動調整されるためで,ミキサーなしでこの問題を 解決することは困難です.

6. ミキサーのつまみで徐々にマイクの入力レベルを上げていきます.

□チェックポイント 3 : ある程度レベルが大きくなるとハウリングが発生するか? ハウリングが発生しない場合,マイク,スピーカーが機能していない可能性があります.

7. ハウリングが生じたらマイクをオフにします.

## □チェックポイント 4 : ハウリングは消えるか?

#### マイクのレベルを下げても同じ効果が得られます.

8. ハウリングがとまったらテスト成功です.

ハウリングはスピーカーから出た音が再びマイクに入ってループする状態で,エコーと同じ仕組みで 発生します.このテストが成功したDVTSシステムは重大なエコーを引き起こすことはまずありませ ん.